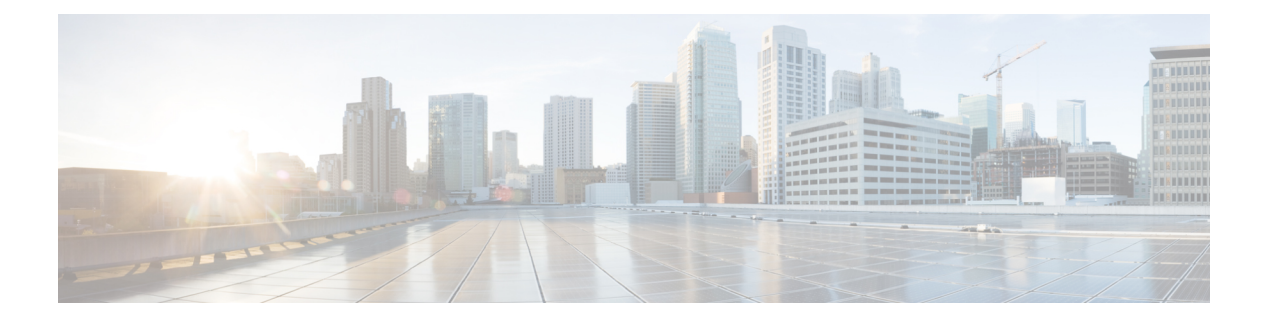

# **IGMP** の設定

この章では、IPv4 ネットワークの Cisco NX-OS デバイスに対するインターネット グループ管 理プロトコル (IGMP) の設定方法を説明します。

- IGMP について (1 ページ)
- IGMP の前提条件 (5 ページ)
- IGMP に関する注意事項と制限事項 (5 ページ)
- IGMP のデフォルト設定 (6 ページ)
- IGMP パラメータの設定 (7 ページ)
- IGMP ホスト プロキシの設定 (17 ページ)
- IGMP SG プロキシの構成 (19 ページ)
- IGMP プロセスの再起動 (21 ページ)
- IGMP 構成の確認 (21 ページ)
- IGMP の設定例 (22 ページ)

## **IGMP** について

IGMP は、ホストが特定のグループにマルチキャスト データを要求するために使用する IPv4 プロトコルです。ソフトウェアは、IGMPを介して取得した情報を使用し、マルチキャストグ ループまたはチャネルメンバーシップのリストをインターフェイス単位で保持します。これら の IGMP パケットを受信したシステムは、既知の受信者が含まれるネットワーク セグメント に、要求されたグループまたはチャネルに関する受信データをマルチキャスト送信します。

IGMPプロセスはデフォルトで実行されています。インターフェイスではIGMPを手動でイネー ブルにできません。IGMP は、インターフェイスで次のいずれかの設定作業を行うと、自動的 にイネーブルになります。

- Protocol-Independent Multicast (PIM) のイネーブル化
- ローカル マルチキャスト グループの静的なバインディング
- リンクローカル グループ レポートのイネーブル化

### **IGMP** のバージョン

デバイスでは、IGMPv2とIGMPv3、およびIGMPv1のレポート受信がサポートされています。 デフォルトでは、ソフトウェアが IGMP プロセスを起動する際に、IGMPv2 がイネーブルにな ります。必要に応じて、各インターフェイスでは IGMPv3 をイネーブルにできます。

IGMPv3 には、次に示す IGMPv2 からの重要な変更点があります。

- 次の機能を提供し、各受信者から送信元までの最短パスツリーを構築可能なSource-Specific Multicast(SSM)をサポートします。
	- グループおよび送信元を両方指定できるホスト メッセージ
	- IGMPv2ではグループについてのみ保持できたマルチキャストステートを、グループ および送信元について保持可能
- ホストによるレポート抑制が行われなくなり、IGMPクエリーメッセージを受信するたび に IGMP メンバーシップ レポートが送信されるようになりました。

Cisco Nexus 9000 シリーズ スイッチは、Cisco NX-OS リリース 7.0(3)I2(1) までは SSM をサポー トしていません。

IGMPv2 の詳細については、RFC [2236](http://www.ietf.org/rfc/rfc2236.txt) を参照してください。

IGMPv3 の詳細については、RFC [5790](https://www.ietf.org/rfc/rfc5790.txt) を参照してください。

### **IGMP** の基礎

次の図に、ルータがIGMPを使用し、マルチキャストホストを検出する基本的なプロセスを示 します。ホスト 1、2、および 3 は要求外の IGMP メンバーシップ レポート メッセージを送信 して、グループまたはチャネルに関するマルチキャスト データの受信を開始します。

この IGMPv3 機能では、SSM がサポートされます。IGMPv1 ホストおよび IGMPv2 ホストが SSM をサポートするよう、SSM を変換する方法については、*IGMP SSM* 変換の設定を参照し てください。

<sup>(</sup>注)

#### 図 **<sup>1</sup> : IGMPv1** および **IGMPv2** クエリ応答プロセス

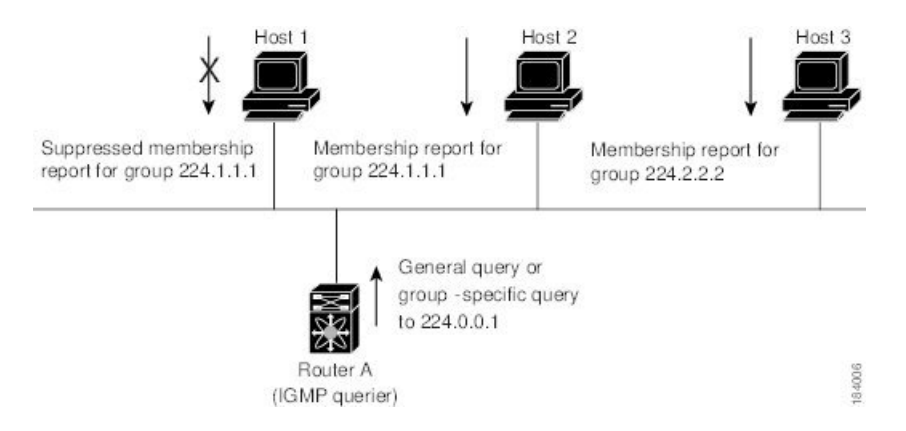

下の図では、ルータ A(サブネットの代表 IGMP クエリア)は、すべてのホストが含まれる 224.0.0.1ホストマルチキャストグループに定期的にクエリメッセージを送信して、マルチキャ スト データを受信するホストを検出します。グループ メンバーシップ タイムアウト値を設定 できます。指定したタイムアウト値が経過すると、ルータはサブネット上にグループのメン バーまたは送信元が存在しないと見なします。

IPアドレスが最小のルータが、サブネットのIGMPクエリアとして選出されます。ルータは、 自身よりも下位の IP アドレスを持つルータからクエリー メッセージを継続的に受信している 間、クエリア タイムアウト値をカウントするタイマーをリセットします。ルータのクエリア タイマーが期限切れになると、そのルータは代表クエリアになります。そのあとで、このルー タが、自身よりも下位の IP アドレスを持つルータからのホスト クエリー メッセージを受信す ると、ルータは代表クエリアとしての役割をドロップしてクエリア タイマーを再度設定しま す。

この図では、ホスト1からのメンバーシップレポートの送出が止められており、最初にホスト 2 からグループ 224.1.1.1 に関するメンバーシップ レポートが送信されます。ホスト 1 はホスト 2 からレポートを受信します。ルータに送信する必要があるメンバーシップ レポートは、グ ループにつき 1 つだけであるため、その他のホストではレポートの送出が止められ、ネット ワークトラフィックが軽減されます。レポートの同時送信を防ぐため、各ホストではランダム な時間だけレポート送信が保留されます。クエリの最大応答時間パラメータを設定すると、ホ ストが応答をランダム化する間隔を制御できます。

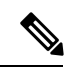

IGMPv1 および IGMPv2 メンバーシップ レポートが抑制されるのは、同じポートに複数のホス トが接続されている場合だけです。 (注)

この図のルータ A は、IGMPv3 グループ/ソース固有のクエリを LAN に送信します。ホスト 2 および3は、アドバタイズされたグループおよび送信元からデータを受信することを示すメン バーシップ レポートを送信して、そのクエリーに応答します。この IGMPv3 機能では、SSM がサポートされます。

図 **2 : IGMPv3** グループ**/**ソース固有のクエリ

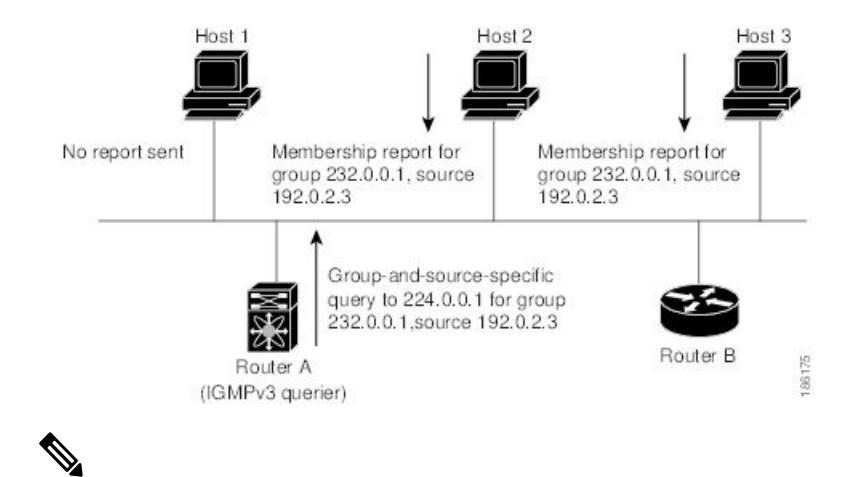

(注) IGMPv3 ホストでは、IGMP メンバーシップ レポートの抑制が行われません。

代表クエリアから送信されるメッセージの存続可能時間 (TTL) 値は1です。つまり、サブ ネット上の直接接続されたルータからメッセージが転送されることはありません。IGMP の起 動時に送信されるクエリ メッセージの頻度および回数を個別に設定したり、スタートアップ クエリ インターバルを短く設定したりすることで、グループ ステートの確立時間を最小限に 抑えることができます。通常は不要ですが、起動後のクエリーインターバルをチューニングす ることで、ホスト グループ メンバーシップ メッセージへの応答性と、ネットワーク上のトラ フィック量のバランスを調整できます。

$$
\sqrt{}
$$

クエリーインターバルを変更すると、マルチキャスト転送能力が著しく低下することがありま す。 注意

マルチキャストホストがグループを脱退する場合、IGMPv2以上を実行するホストでは、IGMP Leave メッセージを送信します。このホストがグループを脱退する最後のホストであるかどう かを確認するために、IGMPクエリメッセージが送信されます。そして、最終メンバーのクエ リ応答インターバルと呼ばれる、ユーザーが設定可能なタイマーが起動されます。タイマーが 切れる前にレポートが受信されない場合は、ソフトウェアによってグループステートが解除さ れます。ルータはグループ ステートが解除されないかぎり、このグループにマルチキャスト トラフィックを送信し続けます。

輻輳ネットワークでのパケット損失を補正するには、ロバストネス値を設定します。ロバスト ネス値は、IGMP ソフトウェアがメッセージ送信回数を確認するために使用されます。

224.0.0.0/24内に含まれるリンクローカルアドレスは、インターネット割り当て番号局 (IANA) によって予約されています。ローカル ネットワーク セグメント上のネットワーク プロトコル では、これらのアドレスが使用されます。これらのアドレスは TTL が 1 であるため、ルータ からは転送されません。IGMPプロセスを実行すると、デフォルトでは、非リンクローカルア ドレスにだけメンバーシップ レポートが送信されます。ただし、リンク ローカル アドレスに レポートが送信されるよう、ソフトウェアの設定を変更することができます。

## **IGMP** の前提条件

IGMP の前提条件は、次のとおりです。

- デバイスにログインしている。
- •現在の仮想ルーティングおよびフォワーディング (VRF) モードが正しい(グローバルコ ンフィギュレーション コマンドの場合)。この章の例で示すデフォルトのコンフィギュ レーション モードは、デフォルト VRF に適用されます。

## **IGMP** に関する注意事項と制限事項

IGMP に関する注意事項および制限事項は次のとおりです。

- Cisco NX-OS リリース 10.2(1q)F 以降、IGMP ホスト プロキシは Cisco Nexus N9K-C9332D-GX2B プラットフォーム スイッチでサポートされます。
- Cisco NX-OS リリース 10.3(1)F 以降、Cisco Nexus 9800 プラットフォーム スイッチで IGMP のサポートが提供されます。
- IGMP ホスト SG プロキシは、vPC ではサポートされていません。
- IGMPv3(RFC 5790)に従って送信元のリストを除外またはブロックすることはサポート されていません。
- Cisco Nexus 9200 シリーズ スイッチでは、IGMP または送信元トラフィックが同じ IP アド レスから発信されている場合、S、G ルートは期限切れになりません。
- IGMP は、Nexus 9300-FX プラットフォーム スイッチでサポートされています。
- **igmp static-oif** でのルート マップの設定は、255 の範囲に制限されています。ルート マッ プが/8や/4などの/24より大きい範囲で設定されている場合、次のログが表示されます。

2020 May 13 10:10:58 LO5S-NSWDDNGEF01B %IGMP-3-GROUP\_RANGE\_IGNORE: igmp [29534] Too many Groups in Group Range 224.4.1.0 - 224.4.13.255 2020 May 13 12:26:13 LO5S-NSWDDNGEF01B %IGMP-3-GROUP\_RANGE\_IGNORE: igmp [29534] Too many Groups in Group Range 224.4.1.0 - 224.4.13.255 2020 May 13 12:47:01 LO5S-NSWDDNGEF01B %IGMP-3-GROUP\_RANGE\_IGNORE: igmp [29534] Too many Groups in Group Range 224.4.0.64 - 224.4.3.64

この制限を回避するには、必要な範囲を複数の255以下の範囲に分割し、範囲ごとに複数 のルート マップ シーケンスを使用します。

• デフォルト以外の IGMP 関連タイマーの設定は、L3 物理インターフェイスおよび SVI で 行うことができます。またはクエリア IP が VLAN 構成モードで設定されている場合は VLAN 構成モードで行うことができます。その VLAN に PIM 対応の SVI がある場合、 VLAN 構成モードでクエリア IP を構成することはお勧めしません。

クエリの最大応答時間(query-max-response-time)と IGMP クエリ間隔(query-interval)が L3 物理インターフェイスまたは SVI、IGMP クエリアで変更されると、タイムアウトはク

エリ間隔の 2 倍に MRT を加えた値に自動的に調整されます。さらに変更するには、L3 物 理インターフェイスに対して **ip igmp querier-timeout** コマンドを使用します。

ただし、SVIの場合、予想されるシェルの現在のクエリアが使用できなくなったときにク エリアの選択が行われるようにするには、 VLAN 構成モードで、**show ip igmp interface vlan X**コマンドの出力に表示された値を、**ipigmpsnoopingquerier-timeout**コマンドによっ て設定する必要があります。

L3 物理インターフェイスの場合は、**show ipigmpinterface <intf>** コマンドを使用します。 SVI の場合は、**show ipigmpsnoopingquerier <VLAN>** コマンドを使用して、IGMP スヌー ピングクエリアに関する情報を表示します。両方の構成コマンドは、正しい構成のための 同じクエリア タイムアウトを表示するはずです。

PIM hello 間隔は、PIM ネイバーがピアの可用性を決定する速さを決定します。使用でき ないPIMネイバーがたまたまIGMPクエリアでもあった場合、新しいクエリアの選択が、 ネイバーの期限切れと同時に発生します(90 秒:30 秒の PIM hello 間隔の 3 倍)。同時 に、L2 スヌーピング クエリア タイマーは、新しいクエリア選択がいつ行われるかを指示 します(デフォルトではクエリ間隔の 2 倍に MRT を加えた値)。

## **IGMP** のデフォルト設定

次の表に、IGMP パラメータのデフォルト設定を示します。

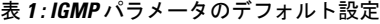

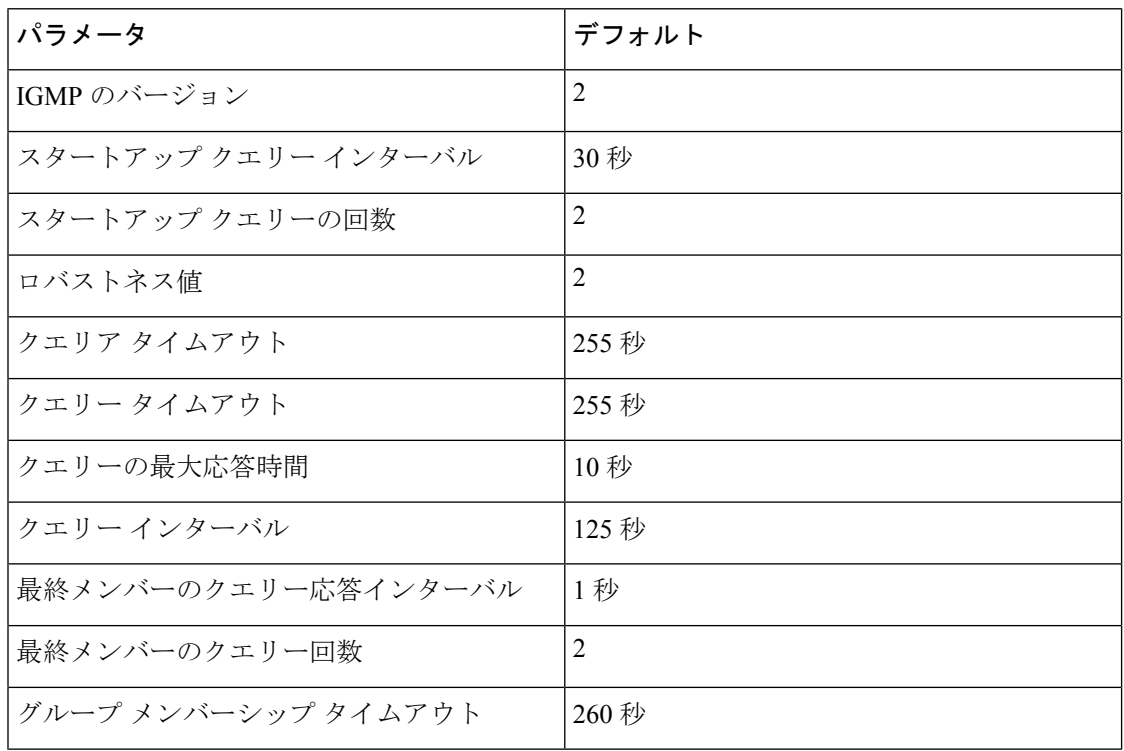

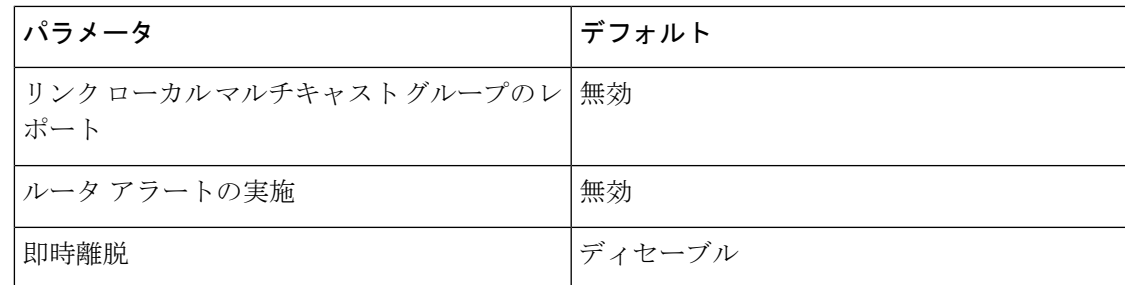

# **IGMP** パラメータの設定

IGMP グローバル パラメータおよびインターフェイス パラメータを設定すると、IGMP プロセ スの動作を変更できます。

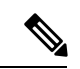

Cisco IOS の CLI に慣れている場合、この機能の Cisco NX-OS コマンドは従来の Cisco IOS コマ ンドと異なる点があるため注意が必要です。 (注)

## **IGMP** インターフェイス パラメータの設定

次の表に、設定可能なオプションの IGMP インターフェイス パラメータを示します。

### 表 **2 : IGMP** インターフェイス パラメータ

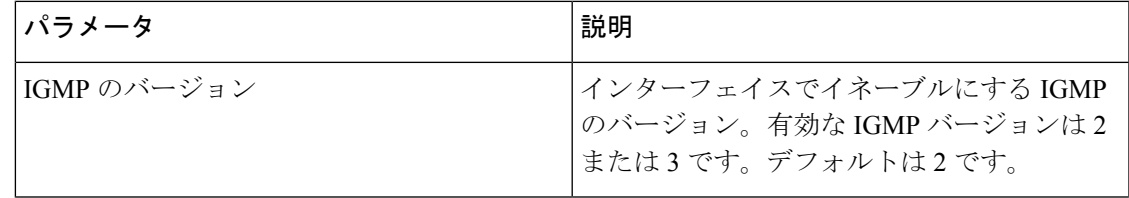

I

 $\overline{\phantom{a}}$ 

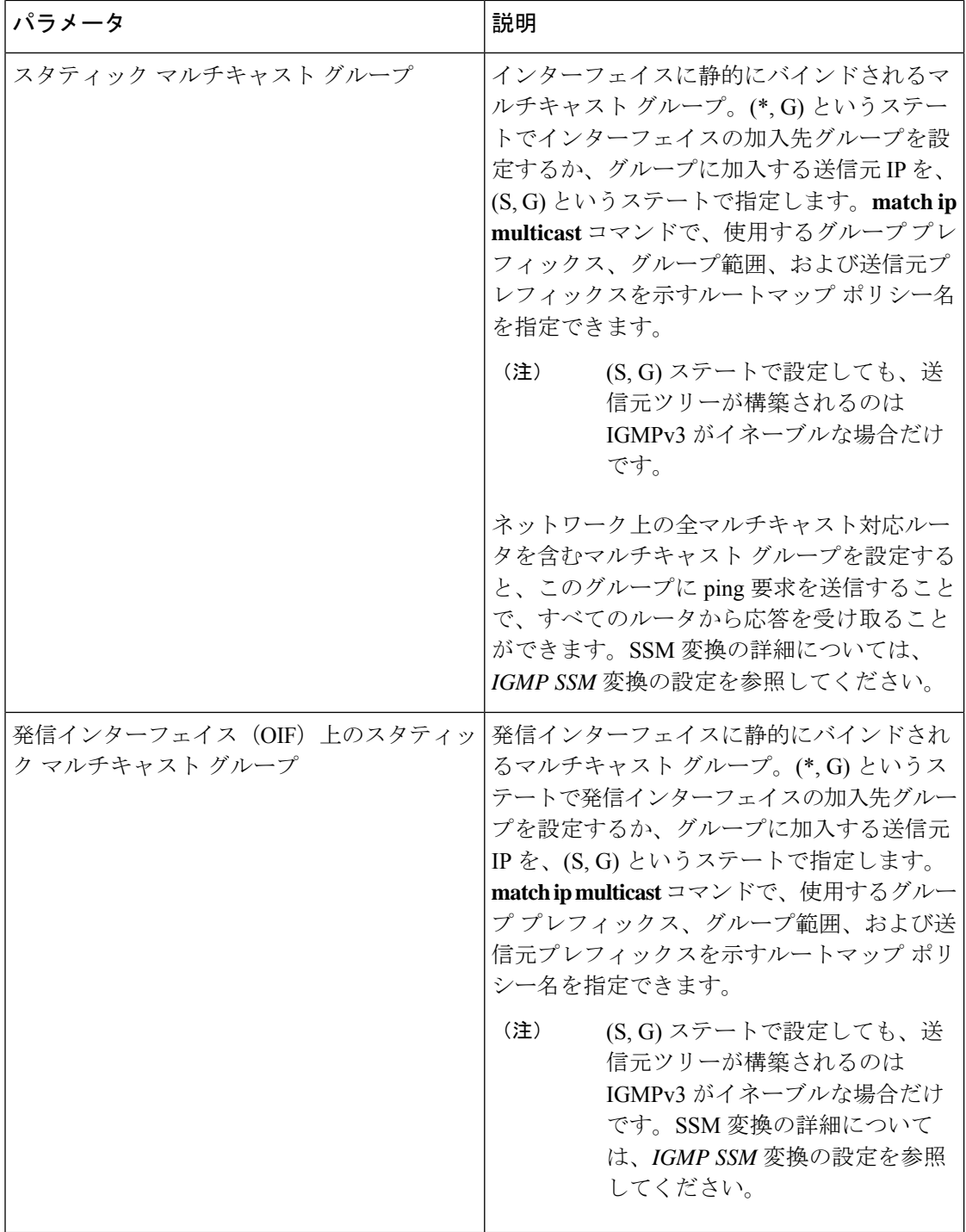

 $\mathbf{l}$ 

н

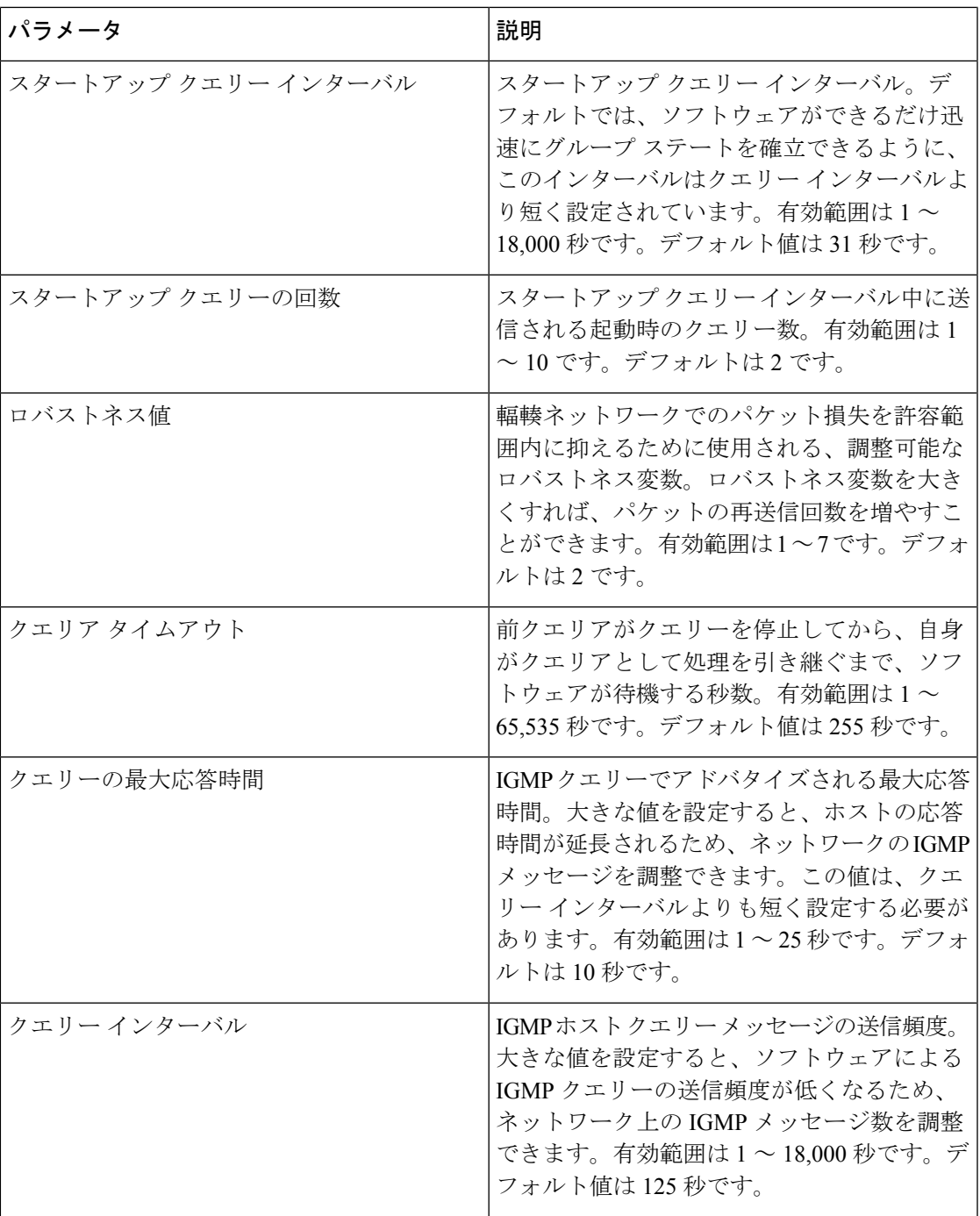

I

 $\overline{\phantom{a}}$ 

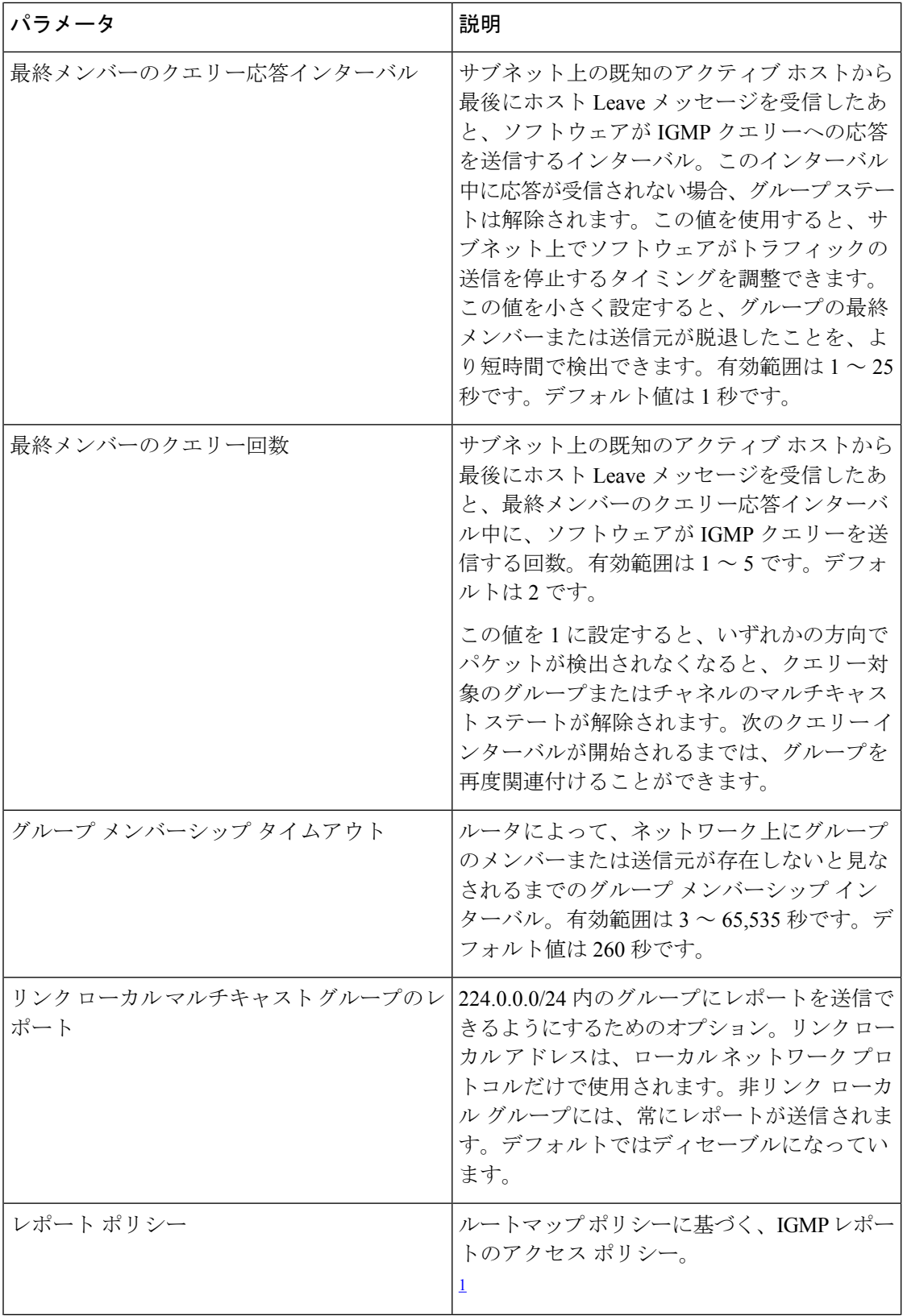

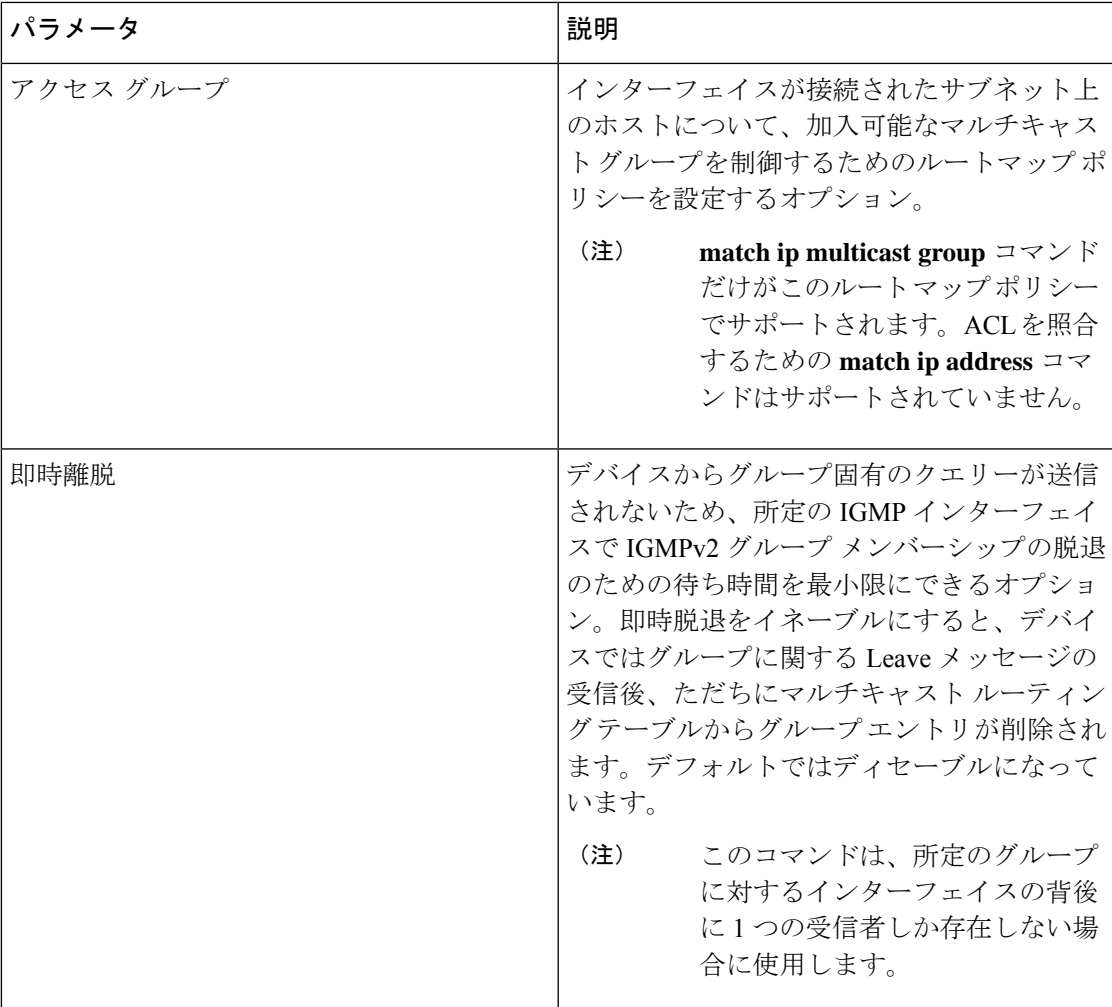

<sup>1</sup> ルートマップ ポリシーの設定方法については、*Cisco Nexus 9000 Series NX-OS Unicast Routing Configuration Guide* を参照してください。

手順の概要

- **1. configure terminal**
- **2. interface** *interface*
- **3. ip igmp version** *value*
- **4. ip igmp join-group** {**group** [**source** *source*] | **route-map** *policy-name*}
- **5. ip igmp static-oif** {*group* [**source** *source*] | **route-map** *policy-name*}
- **6. ip igmp startup-query-interval** *seconds*
- **7. ip igmp startup-query-count** *count*
- **8. ip igmp robustness-variable** *value*
- **9. ip igmp querier-timeout** *seconds*
- **10. ip igmp query-timeout** *seconds*
- **11. ip igmp query-max-response-time** *seconds*
- **12. ip igmp query-interval** *interval*
- **13. ip igmp last-member-query-response-time** *seconds*
- **14. ip igmp last-member-query-count** *count*
- **15. ip igmp group-timeout** *seconds*
- **16. ip igmp report-link-local-groups**
- **17. ip igmp report-policy** ポリシー
- **18. ip igmp access-group** ポリシー
- **19. ip igmp immediate-leave**
- **20.** (任意) **show ip igmp interface** [*interface*] [**vrf** *vrf-name* | **all**] [**brief**]
- **21.** (任意) **copy running-config startup-config**

### 手順の詳細

![](_page_11_Picture_396.jpeg)

 $\mathbf{l}$ 

![](_page_12_Picture_411.jpeg)

![](_page_13_Picture_463.jpeg)

![](_page_14_Picture_297.jpeg)

### **IGMP SSM** 変換の設定

SSM 変換を設定すると、IGMPv1 または IGMPv2 によるメンバーシップ レポートを受信した ルータで、SSM がサポートされるようになります。メンバーシップ レポートでグループおよ び送信元アドレスを指定する機能を備えているのは、IGMPv3だけです。グループプレフィッ クスのデフォルト範囲は、232.0.0.0/8 です。

マルチキャストホストがIGMPv3をサポートしない場合、またはレイヤ2スイッチと相互運用 するための(S,G)レポートではなくグループ結合を強制的に送信する場合に、IGMP SSM 変 換機能は SSM ベースのマルチキャスト コア ネットワークを配置できるようにします。IGMP SSM変換機能には、同じSSMグループに対して複数の送信元を設定する機能があります。SSM 変換を設定する前に、プロトコル独立マルチキャスト(PIM)をデバイスで設定する必要があ ります。

次の表に、SSM 変換の例を示します。

#### 表 **3 : SSM** 変換の例

![](_page_15_Picture_325.jpeg)

次の表に、IGMP メンバーシップ レポートに SSM 変換を適用した場合に、IGMP プロセスに よって構築される MRIB ルートを示します。複数の変換を行う場合は、各変換内容に対して (S, G) ステートが作成されます。

#### 表 **<sup>4</sup> : SSM** 変換適用後の例

![](_page_15_Picture_326.jpeg)

### 手順の概要

- **1. configure terminal**
- **2. ip igmp ssm-translate** *group-prefix source-addr*
- **3.** (任意) **show running-configuration igmp**
- **4.** (任意) **copy running-config startup-config**

### 手順の詳細

![](_page_15_Picture_327.jpeg)

![](_page_16_Picture_293.jpeg)

## ルータ アラートの適用オプション チェックの設定

IGMPv2パケットとIGMPv3パケットに対するルータアラートの適用オプションチェックを設 定できます。

手順の概要

- **1. configure terminal**
- **2.** [**no**] **ip igmp enforce-router-alert**
- **3.** (任意) **show running-configuration igmp**
- **4.** (任意) **copy running-config startup-config**

### 手順の詳細

![](_page_16_Picture_294.jpeg)

# **IGMP** ホスト プロキシの設定

ここでは、次の内容について説明します。

### **IGMP** ホスト プロキシの概要

IGMP ホスト プロキシ サポートは、ポート チャネル (L3) アップリンクを備えた Cisco Nexus 9300 EX/FX/FX2/FX3/GX/GX2 スイッチのアンダーレイ マルチキャストに提供されます。この 機能は、Cisco NX-OS Release 9.3(4) で導入されました。IGMP ホスト プロキシ機能は、PIM 対 応のマルチキャスト ネットワーク ドメインを、PIM を認識しないドメインに接続するのに役 立ちます。この機能は、インターフェイスをプロキシ インターフェイスとして設定し、内部 PIMネットワークで受信したPIMの加入/プルーニングを、IGMPの加入/脱退に置き換えます。

### **IGMP** の加入処理

ホストがマルチキャストグループに加入するとき、ホストは、加入するマルチキャストグルー プに 1 つ以上の送信要求されていないメンバーシップ レポートを送信します。さらに、IGMP ジョインがデフォルトでIGMPクエリの受信時に送信されます。非要求モードは、レポートを 定期的に送信するように構成できます。IGMPv2 レポートのみがアップストリームに送信され ます。

### **IGMP** の脱退処理

IGMPv2 Leave は、マルチキャスト ネットワークの最後のホストが脱退するときに送信されま す。したがって、最後のホストから PIM プルーニングを受信すると、IGMPv2 Leaveがアップ ストリームに送信され、これ以上関心がないことを示します。

### **IGMP** ホスト プロキシの設定方法

IGMP ホスト プロキシを構成するには、次の手順を実行します。

表 **5 : IGMP** ホスト プロキシの設定

![](_page_17_Picture_308.jpeg)

![](_page_18_Picture_390.jpeg)

# **IGMP SG** プロキシの構成

ここでは、次の内容について説明します。

## **IGMP SG** プロキシ

NX-OS リリース 10.2(2)F から、IGMP SG プロキシ機能がメディア ファブリックに導入されま した。メディア ファブリックは、コントローラがファブリック内のルートをプログラムする パッシブ モードを使用します。このようなファブリックでは、PIM はパッシブ モードで動作

します。パッシブファブリックが外部リンクを介してファブリックの外部からマルチキャスト ソースをプルした場合、IGMPv3 プロキシ レポートが、パッシブ ファブリック マルチキャス ト ルートによって選択された RPF () インターフェイスに送信されます。このようなルートの RPF は、外部リンク経由です。これらの外部インターフェイスは、IGMP プロキシとして動作 するように構成されます。IGMPSGホストプロキシ機能を機能させるには、RPFインターフェ イスを新しいノブでプロビジョニングする必要があります。

### **IGMP SG** プロキシの構成

IGMP SG プロキシを構成するには、次の手順を実行します。

### 手順の概要

- **1. configure terminal**
- **2. interface** *interface-name*
- **3. no shutdown**
- **4. ip address** *ip address*
- **5.** [**no**] **ipigmphost-proxy sg-proxy** [**unsolicited***time* | **route-map***route-map-name* [**unsolicited***time*] | **prefix-list** *prefix-list-name* [**unsolicited** *time*]]

### 手順の詳細

![](_page_19_Picture_358.jpeg)

# **IGMP** プロセスの再起動

IGMP プロセスを再起動し、オプションとして、すべてのルートをフラッシュすることができ ます。

### 手順の概要

- **1. restart igmp**
- **2. configure terminal**
- **3. ip igmp flush-routes**
- **4.** (任意) **show running-configuration igmp**
- **5.** (任意) **copy running-config startup-config**

### 手順の詳細

![](_page_20_Picture_263.jpeg)

# **IGMP** 構成の確認

IGMP の設定情報を表示するには、次の作業のいずれかを行います。

![](_page_21_Picture_452.jpeg)

# **IGMP** の設定例

次に、IGMP パラメータの設定例を示します。

```
configure terminal
ip igmp ssm-translate 232.0.0.0/8 10.1.1.1
interface ethernet 2/1
 ip igmp version 3
 ip igmp join-group 230.0.0.0
 ip igmp startup-query-interval 25
 ip igmp startup-query-count 3
 ip igmp robustness-variable 3
 ip igmp querier-timeout 300
 ip igmp query-timeout 300
 ip igmp query-max-response-time 15
 ip igmp query-interval 100
 ip igmp last-member-query-response-time 3
 ip igmp last-member-query-count 3
 ip igmp group-timeout 300
 ip igmp report-link-local-groups
 ip igmp report-policy my_report_policy
```
### 次に、IGMP SG プロキシを設定した場合の出力例を示します。

#### switch# **show ip igmp internal host-proxy sg-cache**

![](_page_22_Picture_312.jpeg)

#### switch# **show ip pim host-proxy**

PIM host proxy interfaces ==========================

Type: SG - Host SG Proxy, H - Host Proxy<br>Vlan500 (SG) loopback1 (SG) lo

loopback1 (SG) loopback3 (SG) loopback4 (SG)

loopback10 (SG) Ethernet1/17 (SG) Ethernet1/18 (SG) Ethernet1/19 (SG) Ethernet1/20 (SG)

#### switch# **show ip igmp local-groups**

IGMP Locally Joined Group Membership for VRF "default"

![](_page_22_Picture_313.jpeg)

I

翻訳について

このドキュメントは、米国シスコ発行ドキュメントの参考和訳です。リンク情報につきましては 、日本語版掲載時点で、英語版にアップデートがあり、リンク先のページが移動/変更されている 場合がありますことをご了承ください。あくまでも参考和訳となりますので、正式な内容につい ては米国サイトのドキュメントを参照ください。